# IPSec-Site-to-Site-Tunnel-Flapping jedes Mal, wenn eine Änderung an der Gerätevorlage vorgenommen wird J.

## Inhalt

**Einführung** Problem Lösung **Konfigurationen** 

## Einführung

In diesem Dokument wird das typische Problem beschrieben, das auftritt, wenn IPSec-Tunnel auf der Basis von Internet Key Exchange (IKE) an einem Standort-zu-Standort (oder auch allgemein als LAN-zu-LAN bezeichnet) auf jedem Gerätevorlagenupdate in einem vManage-Controller flattern, die Ursachen erläutert und eine Lösung für das Problem bietet.

# Problem

IKE-basierter IPSec-Tunnel flapst jedes Mal, wenn die Gerätemelsion in vManage aktualisiert wird. Änderungen können überhaupt nicht mit IKE-basiertem Site-to-Site-IPSec-Tunnel zusammenhängen, aber es verursacht Flapping im Tunnel. Das Problem kann sogar noch schlimmer aufdecken, wenn eBGP-Peering beispielsweise über IPSec-Tunnel läuft. Aufgrund der eBGP-Schnittstellenverfolgung werden Nachbarn ebenfalls abstempeln und somit alle Routen zurückgezogen und dann wieder installiert. Dies führt wiederum zu Unterbrechungen des Datenverkehrs. Dies ist z. B. die einzige Änderung an der Vorlage, die durch die Konfigurationsvorschau bestätigt wurde, wie im Bild gezeigt.

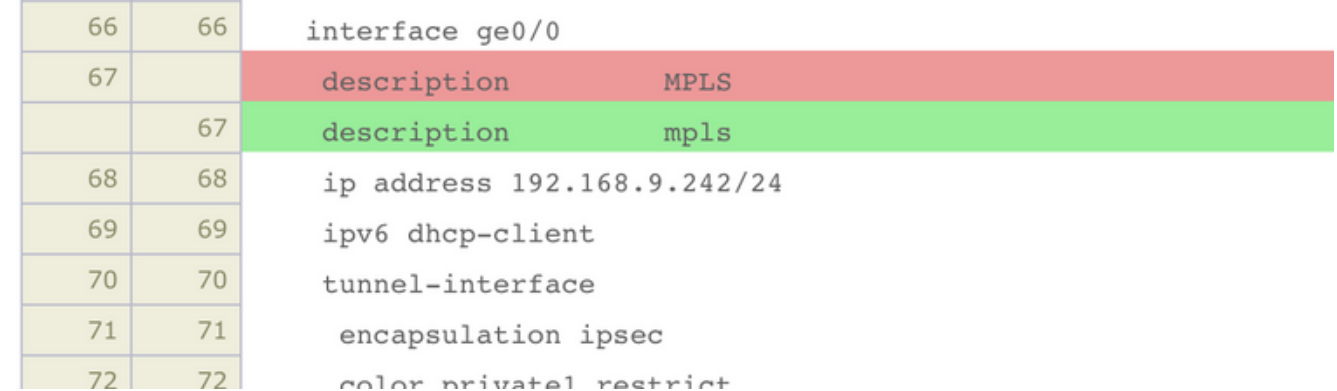

V5K-01" system-ip:10.10.10.242 vpn-id:1 address-family-type:ipv4 fib-last-update-time:2019-11-

### So sieht es in den Protokollen aus:

```
tail /var/log/vsyslog -f -n 0
local7.info: Nov 26 15:21:08 BRU-SDW-V5K-01 FTMD[2202]: %Viptela-BRU-SDW-V5K-01-ftmd-6-INFO-
1400002: Notification: 11/26/2019 14:21:8 fib-update severity-level:minor host-name:"BRU-SDW-
```
26T15:18:09+00:00 local7.info: Nov 26 15:21:13 BRU-SDW-V5K-01 BGP.1[6505]: %ADJCHANGE: neighbor 10.0.0.1 Down local7.info: Nov 26 15:21:13 BRU-SDW-V5K-01 FTMD[2202]: %Viptela-BRU-SDW-V5K-01-FTMD-6-INFO-1000001: VPN 1 Interface ipsec1 DOWN local7.info: Nov 26 15:21:13 BRU-SDW-V5K-01 CFGMGR[2195]: %Viptela-BRU-SDW-V5K-01-cfgmgr-6-INFO-1400002: Notification: 11/26/2019 14:21:13 bgp-peer-state-change severity-level:major hostname:"BRU-SDW-V5K-01" system-ip:10.10.10.242 vpn-id:1 peer:10.0.0.1 bgp-new-state:idle localaddress:10.0.0.2 local-routerid:10.10.10.242 peer-routerid:192.168.9.1 local7.info: Nov 26 15:21:13 BRU-SDW-V5K-01 FTMD[2202]: %Viptela-BRU-SDW-V5K-01-ftmd-6-INFO-1400002: Notification: 11/26/2019 14:21:13 interface-state-change severity-level:major hostname:"BRU-SDW-V5K-01" system-ip:10.10.10.242 vpn-id:1 if-name:"ipsec1" new-state:down local7.info: Nov 26 15:21:13 BRU-SDW-V5K-01 CFGMGR[2195]: %Viptela-BRU-SDW-V5K-01-cfgmgr-6-INFO-1400002: Notification: 11/26/2019 14:21:13 system-commit severity-level:minor host-name:"BRU-SDW-V5K-01" system-ip:10.10.10.242 user-name:"vmanage-admin" local7.info: Nov 26 15:21:14 BRU-SDW-V5K-01 FTMD[2202]: %Viptela-BRU-SDW-V5K-01-FTMD-6-INFO-1000001: VPN 1 Interface ipsec1 UP. Speed 10 Duplex Full local7.info: Nov 26 15:21:14 BRU-SDW-V5K-01 FTMD[2202]: %Viptela-BRU-SDW-V5K-01-ftmd-6-INFO-1400002: Notification: 11/26/2019 14:21:14 interface-state-change severity-level:major hostname:"BRU-SDW-V5K-01" system-ip:10.10.10.242 vpn-id:1 if-name:"ipsec1" new-state:up local7.warn: Nov 26 15:21:18 BRU-SDW-V5K-01 BGP.1[6505]: 10.0.0.1 unrecognized capability code: 70 - ignored local7.info: Nov 26 15:21:18 BRU-SDW-V5K-01 BGP.1[6505]: %ADJCHANGE: neighbor 10.0.0.1 Up local7.info: Nov 26 15:21:18 BRU-SDW-V5K-01 CFGMGR[2195]: %Viptela-BRU-SDW-V5K-01-cfgmgr-6-INFO-1400002: Notification: 11/26/2019 14:21:18 bgp-peer-state-change severity-level:major hostname:"BRU-SDW-V5K-01" system-ip:10.10.10.242 vpn-id:1 peer:10.0.0.1 bgp-new-state:established local-address:10.0.0.2 local-routerid:10.10.10.242 peer-routerid:192.168.9.1

#### Wie Sie sehen können, hat der BGP-Nachbarn ein Flapping ausgelöst. Im /var/log/messages sehen Sie weitere Informationen:

auth.info: Nov 26 15:24:38 BRU-SDW-V5K-01 sshd[27423]: Accepted publickey for vmanage-admin from 10.10.10.253 port 40555 ssh2: RSA SHA256:ySiw9uiBxffv6HrO0iwDE3jm05mmO4IQoc+qgzfuyd4 authpriv.info: Nov 26 15:24:38 BRU-SDW-V5K-01 sshd[27423]: pam\_unix(sshd:session): session opened for user vmanage-admin by (uid=0) local1.info: Nov 26 15:24:38 BRU-SDW-V5K-01 confd[1310]: audit user: vmanage-admin/1232 assigned to groups: vmanage-admin,log local1.info: Nov 26 15:24:38 BRU-SDW-V5K-01 confd[1310]: netconf id=1232 new tcp session for user "vmanage-admin" from 10.10.10.253 local1.info: Nov 26 15:24:39 BRU-SDW-V5K-01 confd[1310]: netconf id=1232 got rpc: {urn:ietf:params:xml:ns:netconf:base:1.0}get attrs: nc:message-id="1" local1.info: Nov 26 15:24:39 BRU-SDW-V5K-01 confd[1310]: netconf id=1232 get attrs: nc:message $id="1"$ local1.info: Nov 26 15:24:39 BRU-SDW-V5K-01 confd[1310]: netconf id=1232 sending rpc-reply, attrs: nc:message-id="1" local1.info: Nov 26 15:24:39 BRU-SDW-V5K-01 confd[1310]: netconf id=1232 got rpc: {urn:ietf:params:xml:ns:netconf:base:1.0}get attrs: nc:message-id="2" local1.info: Nov 26 15:24:39 BRU-SDW-V5K-01 confd[1310]: netconf id=1232 get attrs: nc:messageid="2" local1.info: Nov 26 15:24:39 BRU-SDW-V5K-01 confd[1310]: netconf id=1232 sending rpc-reply, attrs: nc:message-id="2" local1.info: Nov 26 15:24:39 BRU-SDW-V5K-01 confd[1310]: netconf id=1232 got rpc: {urn:ietf:params:xml:ns:netconf:base:1.0}get attrs: nc:message-id="3" local1.info: Nov 26 15:24:39 BRU-SDW-V5K-01 confd[1310]: netconf id=1232 get attrs: nc:message $id="3"$ local1.info: Nov 26 15:24:39 BRU-SDW-V5K-01 confd[1310]: netconf id=1232 sending rpc-reply, attrs: nc:message-id="3" local1.info: Nov 26 15:24:39 BRU-SDW-V5K-01 confd[1310]: netconf id=1232 got rpc: {urn:ietf:params:xml:ns:netconf:base:1.0}get attrs: nc:message-id="4" local1.info: Nov 26 15:24:39 BRU-SDW-V5K-01 confd[1310]: netconf id=1232 get attrs: nc:message $id="4"$ local1.info: Nov 26 15:24:39 BRU-SDW-V5K-01 confd[1310]: netconf id=1232 sending rpc-reply, attrs: nc:message-id="4" local1.info: Nov 26 15:24:39 BRU-SDW-V5K-01 confd[1310]: netconf id=1232 got rpc:

{urn:ietf:params:xml:ns:netconf:base:1.0}lock attrs: nc:message-id="5" local1.info: Nov 26 15:24:39 BRU-SDW-V5K-01 confd[1310]: netconf id=1232 lock target=candidate attrs: nc:message-id="5" local1.info: Nov 26 15:24:39 BRU-SDW-V5K-01 confd[1310]: netconf id=1232 sending rpc-reply, attrs: nc:message-id="5" local1.info: Nov 26 15:24:39 BRU-SDW-V5K-01 confd[1310]: netconf id=1232 got rpc: {urn:ietf:params:xml:ns:netconf:base:1.0}copy-config attrs: nc:message-id="6" local1.info: Nov 26 15:24:39 BRU-SDW-V5K-01 confd[1310]: netconf id=1232 copy-config source=running target=candidate attrs: nc:message-id="6" local1.info: Nov 26 15:24:39 BRU-SDW-V5K-01 confd[1310]: netconf id=1232 sending rpc-reply, attrs: nc:message-id="6" local1.info: Nov 26 15:24:39 BRU-SDW-V5K-01 confd[1310]: netconf id=1232 got rpc: {urn:ietf:params:xml:ns:netconf:base:1.0}edit-config attrs: nc:message-id="7" local1.info: Nov 26 15:24:39 BRU-SDW-V5K-01 confd[1310]: netconf id=1232 edit-config target=candidate attrs: nc:message-id="7" local1.info: Nov 26 15:24:39 BRU-SDW-V5K-01 confd[1310]: netconf id=1232 sending rpc-reply, attrs: nc:message-id="7" local1.info: Nov 26 15:24:39 BRU-SDW-V5K-01 confd[1310]: netconf id=1232 got rpc: {urn:ietf:params:xml:ns:netconf:base:1.0}validate attrs: nc:message-id="8" local1.info: Nov 26 15:24:39 BRU-SDW-V5K-01 confd[1310]: netconf id=1232 validate source=candidate attrs: nc:message-id="8" local1.info: Nov 26 15:24:39 BRU-SDW-V5K-01 confd[1310]: netconf id=1232 sending rpc-reply, attrs: nc:message-id="8" local1.info: Nov 26 15:24:39 BRU-SDW-V5K-01 confd[1310]: netconf id=1232 got rpc: {urn:ietf:params:xml:ns:netconf:base:1.0}validate attrs: nc:message-id="9" local1.info: Nov 26 15:24:39 BRU-SDW-V5K-01 confd[1310]: netconf id=1232 validate source=inline attrs: nc:message-id="9" local1.info: Nov 26 15:24:39 BRU-SDW-V5K-01 confd[1310]: netconf id=1232 sending rpc-reply, attrs: nc:message-id="9" local1.info: Nov 26 15:24:39 BRU-SDW-V5K-01 confd[1310]: netconf id=1232 got rpc: {urn:ietf:params:xml:ns:netconf:base:1.0}edit-config attrs: nc:message-id="10" local1.info: Nov 26 15:24:39 BRU-SDW-V5K-01 confd[1310]: netconf id=1232 edit-config target=candidate attrs: nc:message-id="10" local1.info: Nov 26 15:24:39 BRU-SDW-V5K-01 confd[1310]: netconf id=1232 sending rpc-reply, attrs: nc:message-id="10" local1.info: Nov 26 15:24:39 BRU-SDW-V5K-01 confd[1310]: netconf id=1232 got rpc: {urn:ietf:params:xml:ns:netconf:base:1.0}commit attrs: nc:message-id="11" local1.info: Nov 26 15:24:39 BRU-SDW-V5K-01 confd[1310]: netconf id=1232 commit attrs: nc:message-id="11" daemon.info: Nov 26 15:24:39 BRU-SDW-V5K-01 charon: 14[CFG] unloaded shared key with id 'ipsec1\_1' daemon.info: Nov 26 15:24:39 BRU-SDW-V5K-01 charon: 07[CFG] vici terminate IKE\_SA 'ipsec1\_1' daemon.info: Nov 26 15:24:39 BRU-SDW-V5K-01 charon: 06[IKE] closing CHILD\_SA child\_ipsec1\_1{8} with SPIs 00000107\_i (6247108 bytes) 12107f74\_o (6235990 bytes) and TS 0.0.0.0/0 === 0.0.0.0/0 daemon.info: Nov 26 15:24:39 BRU-SDW-V5K-01 charon: 06[IKE] closing CHILD\_SA child\_ipsec1\_1{8} with SPIs 00000107\_i (6247108 bytes) 12107f74\_o (6235990 bytes) and TS 0.0.0.0/0 === 0.0.0.0/0 daemon.info: Nov 26 15:24:39 BRU-SDW-V5K-01 charon: 06[KNL] Deleting SAD entry with SPI 00000107 daemon.info: Nov 26 15:24:39 BRU-SDW-V5K-01 charon: 06[KNL] Deleting SAD entry with SPI 12107f74 daemon.info: Nov 26 15:24:39 BRU-SDW-V5K-01 charon: 06[IKE] sending DELETE for ESP CHILD\_SA with SPI 00000107 daemon.info: Nov 26 15:24:39 BRU-SDW-V5K-01 charon: 06[ENC] generating INFORMATIONAL\_V1 request 226869087 [ HASH D ] daemon.info: Nov 26 15:24:39 BRU-SDW-V5K-01 charon: 06[NET] sending packet: from 192.168.9.242[4500] to 192.168.9.1[4500] (76 bytes) daemon.info: Nov 26 15:24:39 BRU-SDW-V5K-01 charon: 06[IKE] closing CHILD\_SA child\_ipsec1\_1{9} with SPIs 00000108\_i (6247912 bytes) 1286959a\_o (6235990 bytes) and TS 0.0.0.0/0 === 0.0.0.0/0 daemon.info: Nov 26 15:24:39 BRU-SDW-V5K-01 charon: 06[IKE] closing CHILD\_SA child\_ipsec1\_1{9} with SPIs 00000108\_i (6247912 bytes) 1286959a\_o (6235990 bytes) and TS 0.0.0.0/0 === 0.0.0.0/0 daemon.info: Nov 26 15:24:39 BRU-SDW-V5K-01 charon: 06[KNL] Deleting SAD entry with SPI 00000108 local7.info: Nov 26 15:24:39 BRU-SDW-V5K-01 BGP.1[6505]: %ADJCHANGE: neighbor 10.0.0.1 Down daemon.info: Nov 26 15:24:39 BRU-SDW-V5K-01 charon: 06[KNL] Deleting SAD entry with SPI 1286959a local7.info: Nov 26 15:24:39 BRU-SDW-V5K-01 FTMD[2202]: %Viptela-BRU-SDW-V5K-01-FTMD-6-INFO-1000001: VPN 1 Interface ipsec1 DOWN daemon.info: Nov 26 15:24:39 BRU-SDW-V5K-01 charon: 06[IKE] sending DELETE for ESP CHILD\_SA with SPI 00000108 daemon.info: Nov 26 15:24:39 BRU-SDW-V5K-01 charon: 06[ENC] generating INFORMATIONAL\_V1 request 2972009957 [ HASH D ] daemon.info: Nov 26 15:24:39 BRU-SDW-V5K-01 charon: 06[NET] sending packet: from 192.168.9.242[4500] to 192.168.9.1[4500] (76 bytes) daemon.info: Nov 26 15:24:39 BRU-SDW-V5K-01 charon: 06[IKE] deleting IKE\_SA ipsec1\_1[10] between 192.168.9.242[192.168.9.242]...192.168.9.1[192.168.9.1] daemon.info: Nov 26 15:24:39 BRU-SDW-V5K-01 charon: 06[IKE] deleting IKE\_SA ipsec1\_1[10] between 192.168.9.242[192.168.9.242]...192.168.9.1[192.168.9.1] daemon.info: Nov 26 15:24:39 BRU-SDW-V5K-01 charon: 06[IKE] sending DELETE for IKE\_SA ipsec1\_1[10] daemon.info: Nov 26 15:24:39 BRU-SDW-V5K-01 charon: 06[ENC] generating INFORMATIONAL\_V1 request 956819772 [ HASH D ] daemon.info: Nov 26 15:24:39 BRU-SDW-V5K-01 charon: 06[NET] sending packet: from 192.168.9.242[4500] to 192.168.9.1[4500] (92 bytes) local1.info: Nov 26 15:24:39 BRU-SDW-V5K-01 confd[1310]: audit user: vmanage-admin/1232 commit thandle 4552 begin local1.info: Nov 26 15:24:39 BRU-SDW-V5K-01 confd[1310]: audit user: vmanage-admin/1232 commit thandle 4552 /viptela-vpn:vpn/vpn-instance{0}/interface{ge0/0}/description set to "mpls" local1.info: Nov 26 15:24:39 BRU-SDW-V5K-01 confd[1310]: audit user: vmanage-admin/1232 commit thandle 4552 /viptela-vpn:vpn/vpn-instance{1}/interface{ipsec1}/ike/authentication-type/preshared-key/pre-shared-secret set to "\*\*\*\*" local1.info: Nov 26 15:24:39 BRU-SDW-V5K-01 confd[1310]: audit user: vmanage-admin/1232 commit thandle 4552 /viptela-system:system/pseudo-confirm-commit set to "300" local1.info: Nov 26 15:24:39 BRU-SDW-V5K-01 confd[1310]: audit user: vmanage-admin/1232 commit thandle 4552 end local1.info: Nov 26 15:24:39 BRU-SDW-V5K-01 confd[1310]: netconf id=1232 sending rpc-reply, attrs: nc:message-id="11" local7.info: Nov 26 15:24:39 BRU-SDW-V5K-01 CFGMGR[2195]: %Viptela-BRU-SDW-V5K-01-cfgmgr-6-INFO-1400002: Notification: 11/26/2019 14:24:39 bgp-peer-state-change severity-level:major hostname:"BRU-SDW-V5K-01" system-ip:10.10.10.242 vpn-id:1 peer:10.0.0.1 bgp-new-state:idle localaddress:10.0.0.2 local-routerid:10.10.10.242 peer-routerid:192.168.9.1 local1.info: Nov 26 15:24:39 BRU-SDW-V5K-01 confd[1310]: netconf id=38 sending notification {http://viptela.com/vpn}bgp-peer-state-change local7.info: Nov 26 15:24:39 BRU-SDW-V5K-01 FTMD[2202]: %Viptela-BRU-SDW-V5K-01-ftmd-6-INFO-1400002: Notification: 11/26/2019 14:24:39 interface-state-change severity-level:major hostname:"BRU-SDW-V5K-01" system-ip:10.10.10.242 vpn-id:1 if-name:"ipsec1" new-state:down local1.info: Nov 26 15:24:39 BRU-SDW-V5K-01 confd[1310]: netconf id=38 sending notification {http://viptela.com/vpn}interface-state-change local7.info: Nov 26 15:24:39 BRU-SDW-V5K-01 CFGMGR[2195]: %Viptela-BRU-SDW-V5K-01-cfgmgr-6-INFO-1400002: Notification: 11/26/2019 14:24:39 system-commit severity-level:minor host-name:"BRU-SDW-V5K-01" system-ip:10.10.10.242 user-name:"vmanage-admin" local1.info: Nov 26 15:24:39 BRU-SDW-V5K-01 confd[1310]: netconf id=38 sending notification {http://viptela.com/system}system-commit daemon.info: Nov 26 15:24:40 BRU-SDW-V5K-01 charon: 14[CFG] added vici connection: ipsec1\_1 daemon.info: Nov 26 15:24:40 BRU-SDW-V5K-01 charon: 14[CFG] loaded IKE shared key with id 'ipsec1\_1' for: '192.168.9.242', '192.168.9.1' daemon.info: Nov 26 15:24:40 BRU-SDW-V5K-01 charon: 14[CFG] vici initiate 'child\_ipsec1\_1' daemon.info: Nov 26 15:24:40 BRU-SDW-V5K-01 charon: 15[IKE] initiating Main Mode IKE\_SA ipsec1\_1[11] to 192.168.9.1 daemon.info: Nov 26 15:24:40 BRU-SDW-V5K-01 charon: 15[IKE] initiating Main Mode IKE\_SA ipsec1\_1[11] to 192.168.9.1 daemon.info: Nov 26 15:24:40 BRU-SDW-V5K-01 charon: 15[ENC] generating ID\_PROT request 0 [ SA V V V V V ] daemon.info: Nov 26 15:24:40 BRU-SDW-V5K-01 charon: 15[NET] sending packet: from 192.168.9.242[500] to 192.168.9.1[500] (180 bytes) daemon.info: Nov 26 15:24:40 BRU-SDW-V5K-01 charon: 06[NET] received packet: from 192.168.9.1[500] to 192.168.9.242[500] (104 bytes) daemon.info: Nov 26 15:24:40 BRU-SDW-V5K-01 charon: 06[ENC] parsed ID PROT response 0 [ SA V ] daemon.info: Nov 26 15:24:40 BRU-SDW-V5K-01 charon: 06[IKE] received NAT-T (RFC 3947) vendor ID daemon.info: Nov 26 15:24:40 BRU-SDW-V5K-01 charon: 06[ENC] generating ID\_PROT request 0 [ KE No NAT-D NAT-D ] daemon.info: Nov 26 15:24:40 BRU-SDW-V5K-01 charon: 06[NET] sending packet: from 192.168.9.242[500] to 192.168.9.1[500] (244 bytes)

daemon.info: Nov 26 15:24:40 BRU-SDW-V5K-01 charon: 08[NET] received packet: from 192.168.9.1[500] to 192.168.9.242[500] (304 bytes) daemon.info: Nov 26 15:24:40 BRU-SDW-V5K-01 charon: 08[ENC] parsed ID\_PROT response 0 [ KE No V V V V NAT-D NAT-D ] daemon.info: Nov 26 15:24:40 BRU-SDW-V5K-01 charon: 08[IKE] received Cisco Unity vendor ID daemon.info: Nov 26 15:24:40 BRU-SDW-V5K-01 charon: 08[IKE] received DPD vendor ID daemon.info: Nov 26 15:24:40 BRU-SDW-V5K-01 charon: 08[ENC] received unknown vendor ID: 5e:b0:e6:33:27:48:bf:3b:80:a6:a7:d5:cd:37:64:1f daemon.info: Nov 26 15:24:40 BRU-SDW-V5K-01 charon: 08[IKE] received XAuth vendor ID daemon.info: Nov 26 15:24:40 BRU-SDW-V5K-01 charon: 08[IKE] faking NAT situation to enforce UDP encapsulation daemon.info: Nov 26 15:24:40 BRU-SDW-V5K-01 charon: 08[ENC] generating ID\_PROT request 0 [ ID HASH N(INITIAL\_CONTACT) ] daemon.info: Nov 26 15:24:40 BRU-SDW-V5K-01 charon: 08[NET] sending packet: from 192.168.9.242[4500] to 192.168.9.1[4500] (108 bytes) daemon.info: Nov 26 15:24:40 BRU-SDW-V5K-01 charon: 07[NET] received packet: from 192.168.9.1[4500] to 192.168.9.242[4500] (76 bytes) daemon.info: Nov 26 15:24:40 BRU-SDW-V5K-01 charon: 07[ENC] parsed ID\_PROT response 0 [ ID HASH ] daemon.info: Nov 26 15:24:40 BRU-SDW-V5K-01 charon: 07[IKE] IKE\_SA ipsec1\_1[11] established between 192.168.9.242[192.168.9.242]...192.168.9.1[192.168.9.1] daemon.info: Nov 26 15:24:40 BRU-SDW-V5K-01 charon: 07[IKE] IKE\_SA ipsec1\_1[11] established between 192.168.9.242[192.168.9.242]...192.168.9.1[192.168.9.1] daemon.info: Nov 26 15:24:40 BRU-SDW-V5K-01 charon: 07[IKE] scheduling rekeying in 13069s daemon.info: Nov 26 15:24:40 BRU-SDW-V5K-01 charon: 07[IKE] maximum IKE\_SA lifetime 14509s daemon.info: Nov 26 15:24:40 BRU-SDW-V5K-01 charon: 07[ENC] generating QUICK\_MODE request 1775307947 [ HASH SA No KE ID ID ] daemon.info: Nov 26 15:24:40 BRU-SDW-V5K-01 charon: 07[NET] sending packet: from 192.168.9.242[4500] to 192.168.9.1[4500] (316 bytes) daemon.info: Nov 26 15:24:40 BRU-SDW-V5K-01 charon: 11[NET] received packet: from 192.168.9.1[4500] to 192.168.9.242[4500] (348 bytes) daemon.info: Nov 26 15:24:40 BRU-SDW-V5K-01 charon: 11[ENC] parsed QUICK\_MODE response 1775307947 [ HASH SA No KE ID ID N((24576)) ] daemon.info: Nov 26 15:24:40 BRU-SDW-V5K-01 charon: 11[KNL] add SAD entry with SPI 00000109 daemon.info: Nov 26 15:24:40 BRU-SDW-V5K-01 charon: 11[KNL] add SAD entry with SPI d8c172fc daemon.info: Nov 26 15:24:40 BRU-SDW-V5K-01 charon: 11[IKE] CHILD\_SA child\_ipsec1\_1{10} established with SPIs 00000109 i d8c172fc o and TS  $0.0.0.0/0$  === 0.0.0.0/0 daemon.info: Nov 26 15:24:40 BRU-SDW-V5K-01 charon: 11[IKE] CHILD\_SA child\_ipsec1\_1{10} established with SPIs  $00000109\_i$  d8c172fc\_o and TS  $0.0.0.0/0$  === 0.0.0.0/0 local7.info: Nov 26 15:24:40 BRU-SDW-V5K-01 FTMD[2202]: %Viptela-BRU-SDW-V5K-01-FTMD-6-INFO-1000001: VPN 1 Interface ipsec1 UP. Speed 10 Duplex Full daemon.info: Nov 26 15:24:40 BRU-SDW-V5K-01 charon: 11[ENC] generating QUICK\_MODE request 1775307947 [ HASH ] daemon.info: Nov 26 15:24:40 BRU-SDW-V5K-01 charon: 11[NET] sending packet: from 192.168.9.242[4500] to 192.168.9.1[4500] (60 bytes) local7.info: Nov 26 15:24:40 BRU-SDW-V5K-01 FTMD[2202]: %Viptela-BRU-SDW-V5K-01-ftmd-6-INFO-1400002: Notification: 11/26/2019 14:24:40 interface-state-change severity-level:major hostname:"BRU-SDW-V5K-01" system-ip:10.10.10.242 vpn-id:1 if-name:"ipsec1" new-state:up local1.info: Nov 26 15:24:40 BRU-SDW-V5K-01 confd[1310]: netconf id=38 sending notification {http://viptela.com/vpn}interface-state-change local1.info: Nov 26 15:24:44 BRU-SDW-V5K-01 confd[1310]: netconf id=1232 got rpc: {urn:ietf:params:xml:ns:netconf:base:1.0}unlock attrs: nc:message-id="12" local1.info: Nov 26 15:24:44 BRU-SDW-V5K-01 confd[1310]: netconf id=1232 unlock target=candidate attrs: nc:message-id="12" local1.info: Nov 26 15:24:44 BRU-SDW-V5K-01 confd[1310]: netconf id=1232 sending rpc-reply, attrs: nc:message-id="12" local1.info: Nov 26 15:24:46 BRU-SDW-V5K-01 confd[1310]: netconf id=1232 close-session attrs: nc:message-id="13" local1.info: Nov 26 15:24:46 BRU-SDW-V5K-01 confd[1310]: netconf id=1232 sending rpc-reply, attrs: nc:message-id="13" auth.info: Nov 26 15:24:47 BRU-SDW-V5K-01 sshd[27428]: Received disconnect from 10.10.10.253 port 40555:11: Closed due to user request. auth.info: Nov 26 15:24:47 BRU-SDW-V5K-01 sshd[27428]: Disconnected from user vmanage-admin 10.10.10.253 port 40555

authpriv.info: Nov 26 15:24:47 BRU-SDW-V5K-01 sshd[27423]: pam\_unix(sshd:session): session closed for user vmanage-admin local7.warn: Nov 26 15:24:47 BRU-SDW-V5K-01 BGP.1[6505]: 10.0.0.1 unrecognized capability code: 70 - ignored local7.info: Nov 26 15:24:47 BRU-SDW-V5K-01 BGP.1[6505]: %ADJCHANGE: neighbor 10.0.0.1 Up local7.info: Nov 26 15:24:47 BRU-SDW-V5K-01 CFGMGR[2195]: %Viptela-BRU-SDW-V5K-01-cfgmgr-6-INFO-1400002: Notification: 11/26/2019 14:24:47 bgp-peer-state-change severity-level:major hostname:"BRU-SDW-V5K-01" system-ip:10.10.10.242 vpn-id:1 peer:10.0.0.1 bgp-new-state:established local-address:10.0.0.2 local-routerid:10.10.10.242 peer-routerid:192.168.9.1 local1.info: Nov 26 15:24:47 BRU-SDW-V5K-01 confd[1310]: netconf id=38 sending notification {http://viptela.com/vpn}bgp-peer-state-change

### Achten Sie besonders auf diese Posten:

```
local1.info: Nov 26 15:24:39 BRU-SDW-V5K-01 confd[1310]: audit user: vmanage-admin/1232 commit
thandle 4552 /viptela-vpn: vpn/vpn-instance{0}/interface{ge0/0}/description set to "mpls"
local1.info: Nov 26 15:24:39 BRU-SDW-V5K-01 confd[1310]: audit user: vmanage-admin/1232 commit
thandle 4552 /viptela-vpn:vpn/vpn-instance{1}/interface{ipsec1}/ike/authentication-type/pre-
shared-key/pre-shared-secret set to "****"
```
Obwohl nur die Schnittstellenbeschreibung in der Vorlage geändert wurde, wurde der Schnittstellentaste ipsec1 aus irgendeinem Grund ebenfalls aktualisiert.

### Lösung

1. Zunächst einmal ist es derzeit nicht möglich, ein solches Problem zu vermeiden, wenn vManage-Gerätemodellen auf der Grundlage von Funktionsvorlagen verwendet werden. vManage-Funktionsvorlagen verwenden ein Klartext-Kennwort. Aufgrund des Hashtyps vom Typ 8 wird dieses jedes Mal neu generiert, wenn Änderungen an der Vorlage vorgenommen werden. Sie müssen daher zu CLI-Vorlagen mit aktuellen Softwareversionen wechseln. Hash Typ 8 ist ein Verschlüsselungstext, der mit Symbolen im Wert von 8\$ beginnt.

Dieses Verhalten wird unter der Defect Identifier [CSCvn20971](https://bst.cloudapps.cisco.com/bugsearch/bug/CSCvn20971) dokumentiert.

Außerdem wird eine Erweiterungsanforderung für die Funktionsvorlagen [CSCvr86574](https://bst.cloudapps.cisco.com/bugsearch/bug/CSCvr86574) geöffnet[.](https://bst.cloudapps.cisco.com/bugsearch/bug/CSCvr86574)

2. Wenn CLI-basierte Gerätevorlagen verwendet werden, kann das Problem vermieden werden, wenn der in der Gerätekonfiguration angegebene Hash Typ 8 anstelle des Klartext-Kennworts verwendet wird. Darüber hinaus muss die Einstellung Manage Encrypted Password (Verschlüsseltes Kennwort verwalten) in den vManage-Einstellungen auf Enabled (Aktiviert) festgelegt werden, um eine erneute Berechnung verschlüsselter Kennwörter vom Typ 8 zu vermeiden. Diese finden Sie unter Administration >Settings.

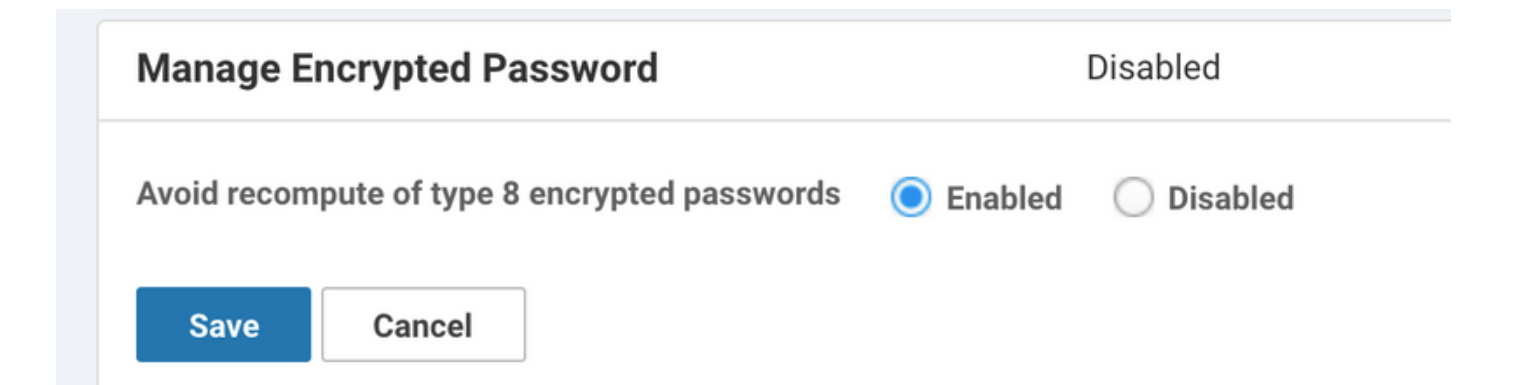

Nach der Anwendung können Sie die Vorlage erneut drücken. Dies führt dazu, dass der Tunnel zum letzten Mal Flapping ausführt, da er anschließend zuletzt aktualisiert und vManage und das Gerät synchronisiert werden muss. Nahezu bei allen nachfolgenden Versuchen bleibt Tunnel stabil, und die Änderungen werden nur an dem entsprechenden Teil der Konfiguration vorgenommen:

```
local1.info: Nov 26 15:42:37 BRU-SDW-V5K-01 confd[1310]: audit user: vmanage-admin/1267 commit
thandle 4651 begin
local1.info: Nov 26 15:42:37 BRU-SDW-V5K-01 confd[1310]: audit user: vmanage-admin/1267 commit
thandle 4651 /viptela-vpn:vpn/vpn-instance{0}/interface{ge0/0}/description set to "MPLS"
local1.info: Nov 26 15:42:37 BRU-SDW-V5K-01 confd[1310]: audit user: vmanage-admin/1267 commit
thandle 4651 end
```
Im nächsten Abschnitt finden Sie die relevante Konfiguration für das standortübergreifende IKEbasierte IPSec im Service-VPN als Referenz.

### Konfigurationen

Hier finden Sie die Gerätekonfiguration für Referenzzwecke.

vEdge-Router:

```
vpn 1
 router
  bgp 65001
   neighbor 10.0.0.1
    no shutdown
    remote-as 65000
   !
   !
  !
  interface ipsec1
  ip address 10.0.0.2/30
  tunnel-source-interface ge0/0
  tunnel-destination 192.168.9.1
  ike
   version 1
   mode main
   rekey 14400
    cipher-suite aes128-cbc-sha1
    group 2
    authentication-type
    pre-shared-key
```

```
 pre-shared-secret $8$cFG/IiaNKkFYXGiHiTCbDEQYcCL4tx1tEhcDh1kO93fzNgc4LDSIIqESFeC6//yU
 local-id 192.168.9.242
 remote-id 192.168.9.1
    !
   !
   !
  ipsec
   rekey 3600
   replay-window 512
   cipher-suite aes256-cbc-sha1
   perfect-forward-secrecy group-2
  !
  no shutdown
  !
!
Cisco IOS®:
router bgp 65000
 bgp log-neighbor-changes
 neighbor 10.0.0.2 remote-as 65001
!
```

```
crypto keyring KR
  pre-shared-key address 0.0.0.0 0.0.0.0 key testtesttesttest
!
crypto ipsec profile IPSEC_PROFILE
 set transform-set TSET
```

```
 set pfs group2
 set isakmp-profile IKE_PROFILE
```

```
!
crypto isakmp profile IKE_PROFILE
```

```
 keyring KR
 self-identity address
 match identity address 0.0.0.0
```
!

!

```
interface Tunnel1
 ip address 10.0.0.1 255.255.255.252
 tunnel source GigabitEthernet2
 tunnel mode ipsec ipv4
```

```
 tunnel destination 192.168.9.242
```

```
 tunnel protection ipsec profile IPSEC_PROFILE isakmp-profile IKE_PROFILE
```
Tipp: Aufgrund der Sicherheitsverbesserungen in vEdge seit der Softwareversion 19.1 muss ein Pre-Shared Key mindestens 16 Zeichen lang sein.